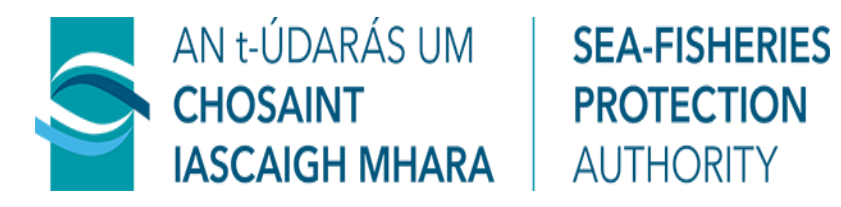

# **GUIDANCE DOCUMENT FOR EXPORT CERTIFICATE SYSTEM**

# **Industry requirements for trade with the UK Catch Certificate Application**

Trade Compliance and Internal Audit Unit Sea-Fisheries Protection Authority Clogheen **Clonakilty** Co. Cork

Phone: 023 885 9300 Fax: 023 885 9720

Email: **SFPATradeandAudit@sfpa.ie** Web: [www.sfpa.ie](http://www.sfpa.ie/)

GN IUIU 04 Ver.0.1, 09/11/2020

# **Table of Contents**

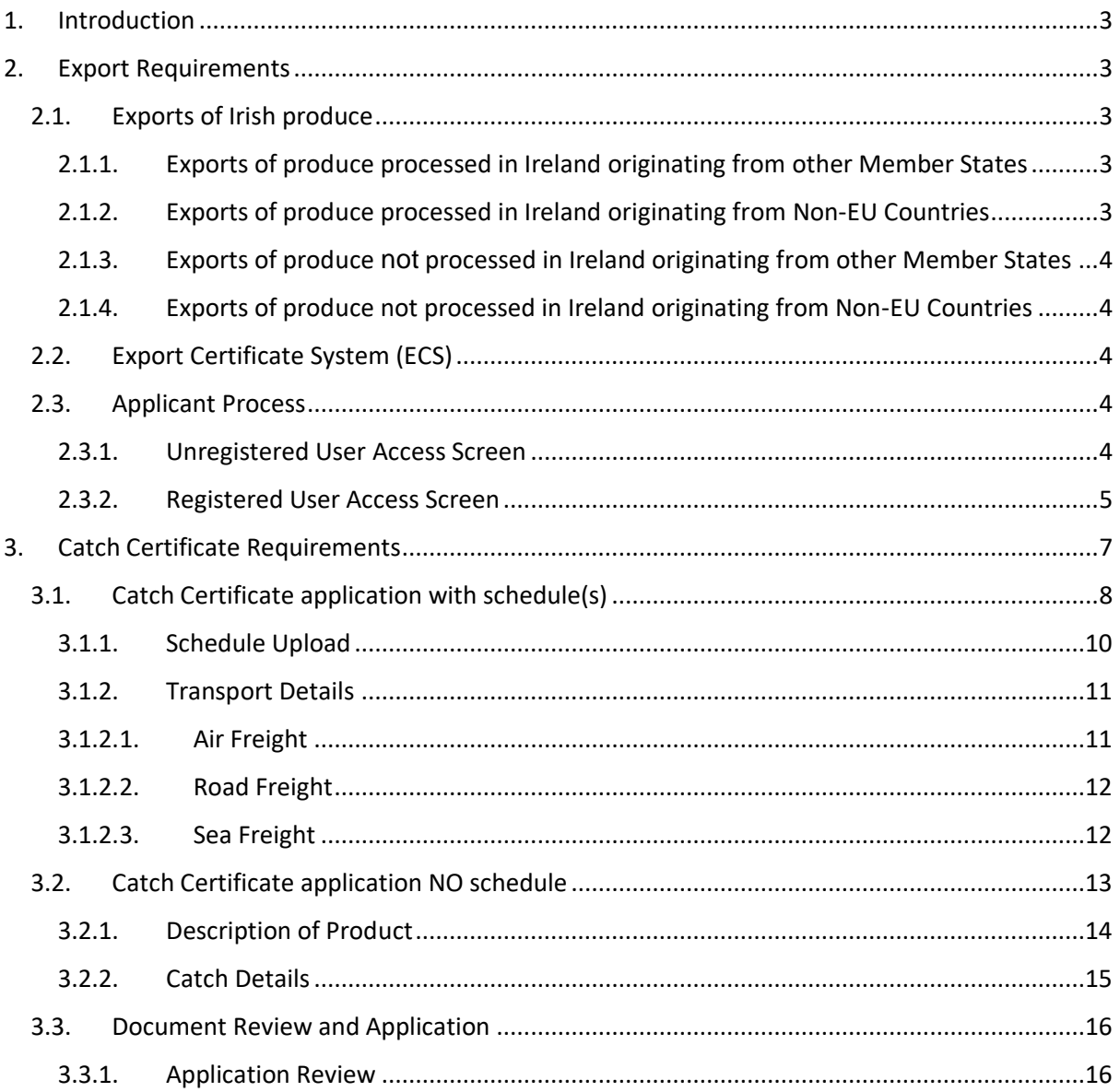

# <span id="page-2-0"></span>**1. Introduction**

The UK is due to leave the EU at midnight on the 31<sup>st</sup> December 2020. Under a disorderly Brexit scenario, if the Withdrawal Agreement is not ratified and no deal has been agreed by this date, EU law would cease to apply to the UK and regulatory changes will be inevitable and will be implemented with immediate effect following departure.

While movements of fish and fishery products are largely unrestricted within the EU, exports to the UK post-Brexit will be classed as exports to a Third Country. Although the processes for importing and exporting between the EU and the UK are expected to change after exit day, the details and extent of these changes have yet to be finalised and will be dependent on the outcome of the ongoing negotiations.

# <span id="page-2-1"></span>**2. Export Requirements**

If the UK leave the EU without a deal in place, Irish exporters wishing to trade with the UK will be required to provide respective documentation for produce travelling to the UK (this guidance does not include direct landings of Irish vessels in to the UK), for container, air or road freight the following documents will be required;

# <span id="page-2-2"></span>**2.1. Exports of Irish produce**

An Irish Catch Certificate will be required for all produce travelling to the UK whether produce is processed or not.

# <span id="page-2-3"></span>**2.1.1. Exports of produce processed in Ireland originating from other Member States**

A copy of the catch certificate for the respective produce, and an Irish processing statement/Annex IV that covers the processing conducted.

# <span id="page-2-4"></span>**2.1.2. Exports of produce processed in Ireland originating from Non-EU Countries**

A copy of the catch certificate for the respective produce, and an Irish processing statement/Annex IV that covers the processing conducted.

### <span id="page-3-0"></span>**2.1.3. Exports of produce not processed in Ireland originating from other Member States**

A copy of the catch certificate that covers the produce being exported and a storage document

### <span id="page-3-1"></span>**2.1.4. Exports of produce not processed in Ireland originating from Non-EU Countries**

A copy of the catch certificate that covers the produce being exported, with the re-export section of the catch certificate completed, and a storage document.

#### <span id="page-3-2"></span>**2.2. Export Certificate System (ECS)**

The Export Certificate System (ECS) is used by exporters, Food Business Operators or agents (referred to as applicants), to acquire Irish catch certificates and Irish Processing statements/Annex IV's for exports to the UK only. Exports for consignments to other Non-EU countries will be conducting as per existing procedures that are in place.

#### <span id="page-3-3"></span>**2.3. Applicant Process**

Access to the login page will be conducted via the following links:

There are two means of accessing the ECS, either as an Unregistered User or a Registered User,

#### <span id="page-3-4"></span>**2.3.1. Unregistered User Access Screen**

This option can be used by anyone requesting certification from the ECS, when using this option, you will be required to complete a CAPTCHA Process

For anonymous users the link is

<https://publicapps.agriculture.gov.ie/ecs-ui/#/captcha>

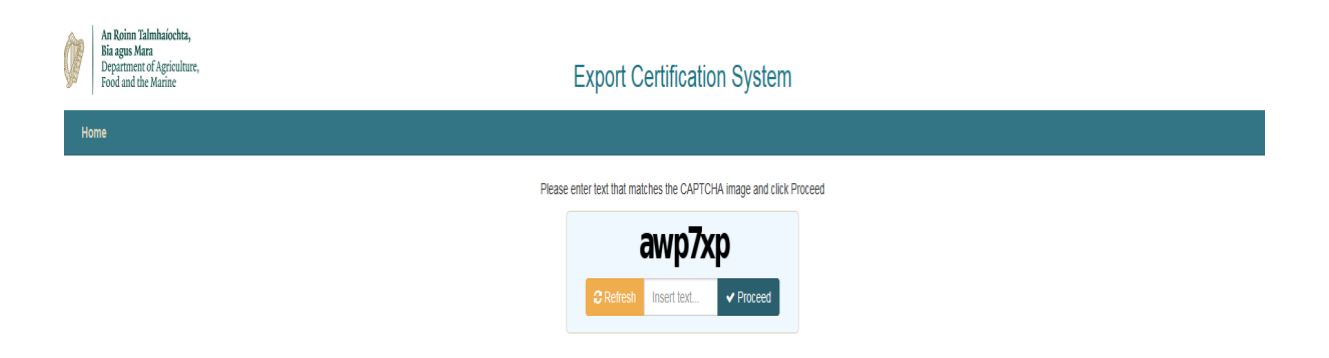

# <span id="page-4-0"></span>**2.3.2. Registered User Access Screen**

For registered external individual users

<https://agfood.agriculture.gov.ie/sso-auth-ui-applicant/#/login>

For registered external partners

<https://agfood.agriculture.gov.ie/sso-auth-ui-partner/#/login>

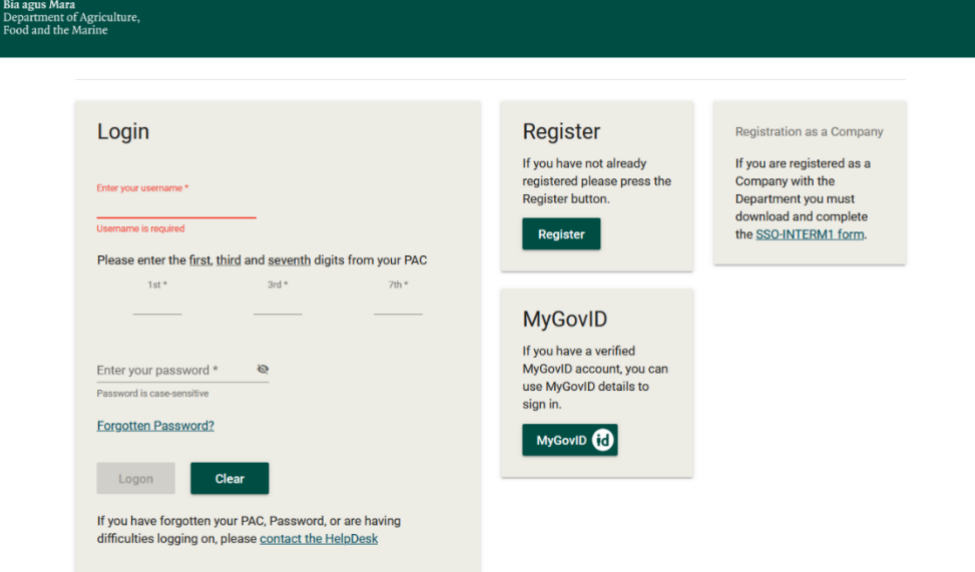

On the home page you can login with your Username, PAC and Password, that have been provided to you, if you haven't received login details, you can apply for a catch certificate or an Annex IV/Processing statement for the produce you are transporting to the UK as an unregistered user, as the latter you won't be in a position to track your application and details pertaining to you and your company will not be auto loaded at application stage.

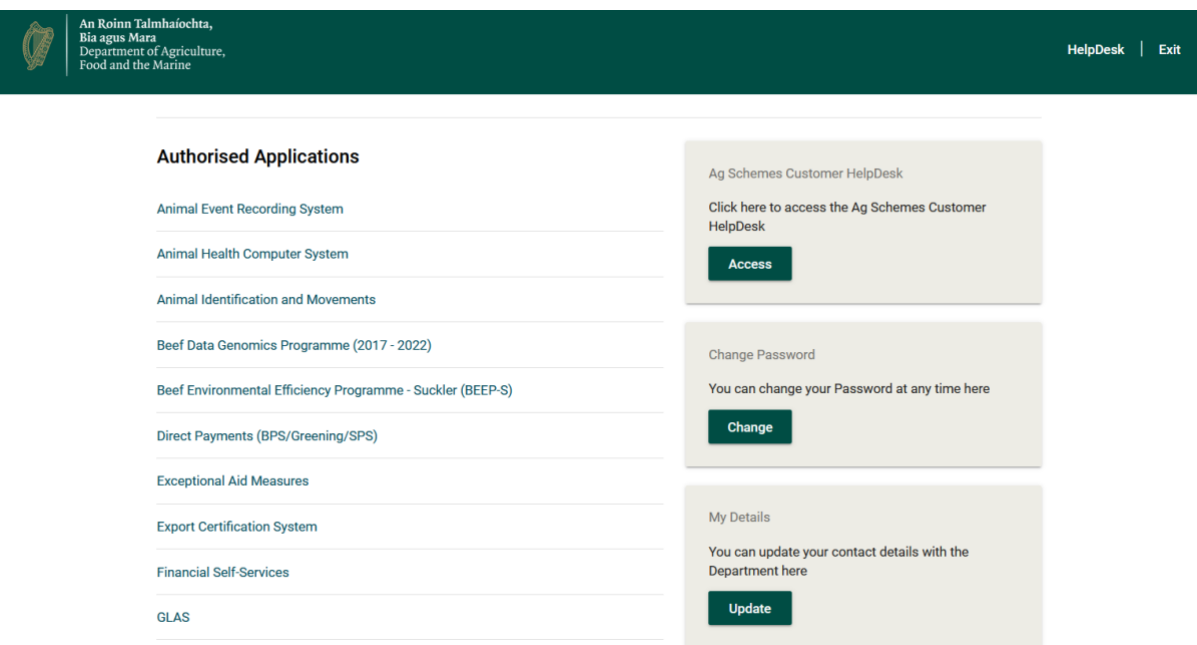

What will be displayed is a list of Authorised Applications, select 'Export Certificate System' this will bring you to your dashboard. Your dashboard displays, applications made to date and status of same. You will be able to apply for certification or monitor/search for previously made applications.

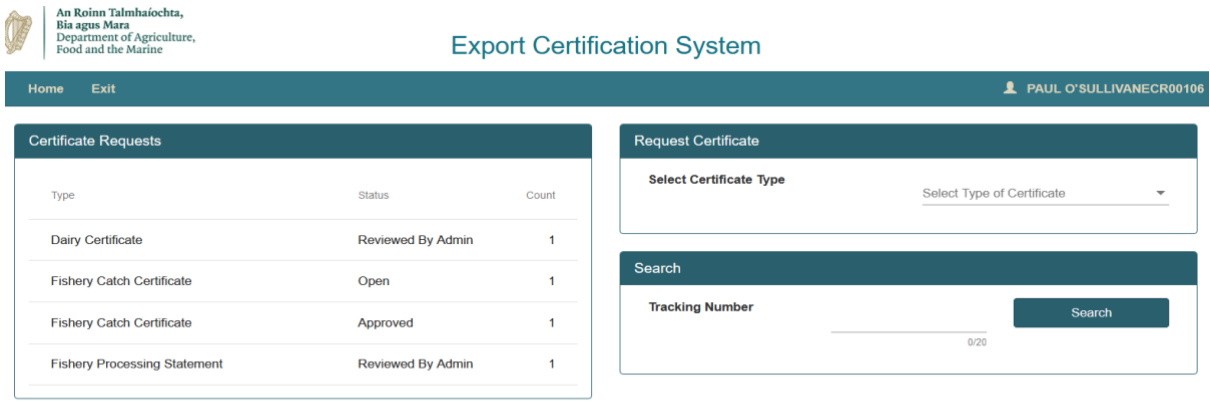

Click dropdown at Request Certificate and select 'Fishery Catch Certificate' to initiate process.

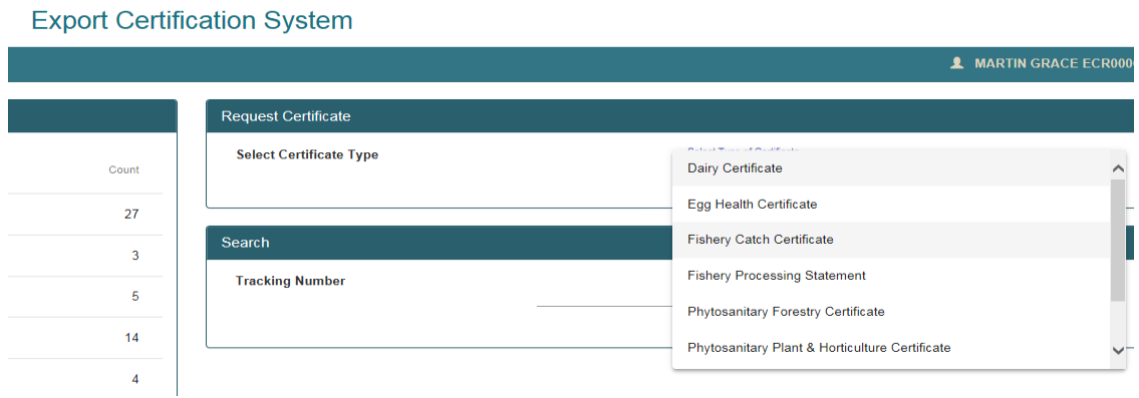

# <span id="page-6-0"></span>**3. Catch Certificate Requirements**

An Irish catch certificate can only be validated for Irish produce, caught by Irish registered vessels. After selecting Fishery Catch Certificate from drop down box, the following will be displayed;

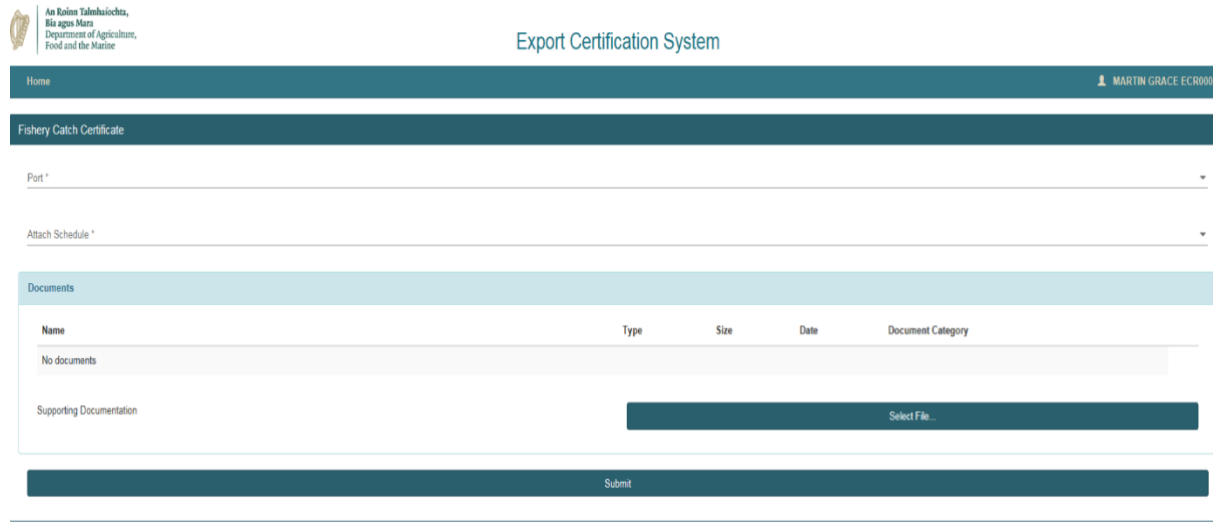

# <span id="page-7-0"></span>**3.1. Catch Certificate application with schedule(s)**

**Port** – You will need to select the SFPA port that has responsibility for your premises, they will be notified about your application via email.

**Attach Schedule** – A schedule will be required if the export is made up of produce from more than one vessel, or multiple landings from the same vessel, over various dates. A copy of the schedule is available on the public website, under 'Information for Exporters', 'Schedule for catch certificate'.

# [https://www.sfpa.ie/What-We-Do/Trade-Market-Access-Support/IUU-Fishing/Information](https://www.sfpa.ie/What-We-Do/Trade-Market-Access-Support/IUU-Fishing/Information-for-Exporters)[for-Exporters](https://www.sfpa.ie/What-We-Do/Trade-Market-Access-Support/IUU-Fishing/Information-for-Exporters)

More than one schedule might be required for some consignments. It would be advisable that exporters/processors purchasing fishery produce from suppliers (2<sup>nd</sup> Sale), would request this information at time of purchase, this will prevent potential delays at application process stage.

If schedule is required select 'YES'. You as the applicant must complete the required fields of the schedule prior to uploading/attaching schedule to your application.

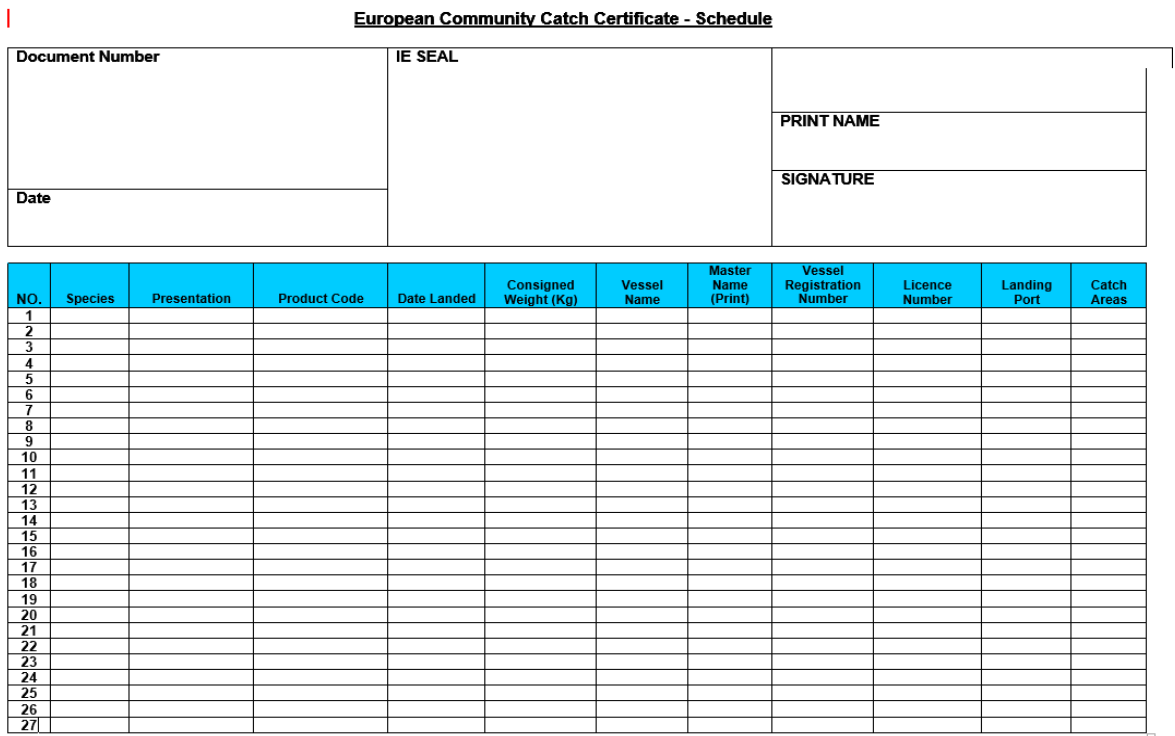

If using a schedule, as the applicant, **you are not** required to enter details in the following fields; these are for official use only

- Document Number
- Date
- IE Seal
- Print Name
- Signature

The above are areas for the SFPA to complete when validating the catch certificate, if the above fields are completed, your application will be rejected, as the SFPA will not be in a position to validate the document.

As the applicant **you must complete** the following fields of the schedule prior to uploading document;

**Species** – This must be the scientific name for the species, the FAO 3-digit code or local colloquial names cannot be used here.

**Presentation** – A brief description of the product being exported, Tails, Breaded Fillets etc.

**Product Code** - This will be the full 8-digit code for the product that has been processed (headings 1604 & 1605) or (Chapter 3), CN Code information can be found on the SFPA Public website under Information for Exporters [CN Codes for Fish and Fishery Produce](https://www.sfpa.ie/What-We-Do/Trade-Market-Access-Support/IUU-Fishing/Information-for-Exporters)

**Date Landed** – This will be required for all landings, from each vessel, that the consignment is made up from. If one vessel has conducted multiple landings these must be included as individual entries also. This is required as the landing date is a means of crosschecking and traceability on landings and catch volumes from each trip.

Consignment Weight ( $Kq$ ) – This is the quantity from each landing that is included in the consignment total.

**Vessel Name** – Each vessel that has catch incorporated in the consignment must be entered here, there may be more than one entry for the same vessel, if multiple landings have occurred.

**Master Name** – The master from each trip must be entered here, alternative trips from the same vessel may have alternative masters names.

Vessel Registration Number – The vessels identifying number is entered here

**Licence Number** – The respective vessels licence number is entered here

**Landing Port** – The port that the landing took place for the respective vessel trip

**Catch Area** – The ICES Zone that the catch was recorded in, or FAO 27 is acceptable.

#### <span id="page-9-0"></span>**3.1.1. Schedule Upload**

Copies of the schedule(s) used, must be uploaded here using the 'Select File' option, the 'Schedule(s) must be accessible from the device the application is being made from, and in pdf format.

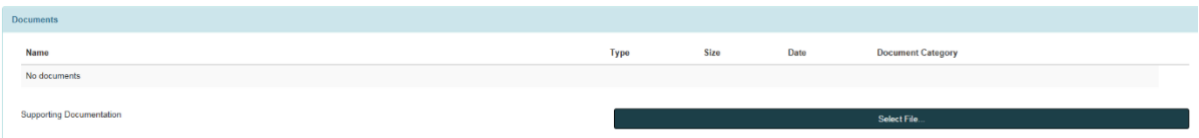

Once uploaded, the system will demonstrate as below, with the respective file name you have uploaded.

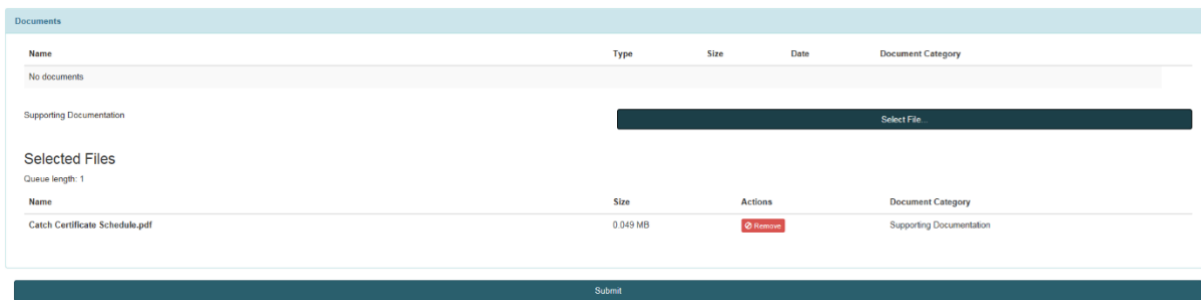

#### **SCROLL APPLICATION PAGE DOWN**

**'Catch Est Live Weight'** – This will be the consignment weight, in kilograms, that is being exported to the UK.

Exporter Name – The company name that is submitting the application

**Exporter Business Address** – Full business address to be included

**Exporter Email** - Email address of exporter for correspondence purposes

#### <span id="page-10-0"></span>**3.1.2. Transport Details**

There are three options here, Air Freight, Road Freight and Sea Freight, please select respective field and enter required information.

#### <span id="page-10-1"></span>**3.1.2.1. Air Freight**

This is for the air travel only; there will be no requirement for detail of transfer from exporting premises to airport

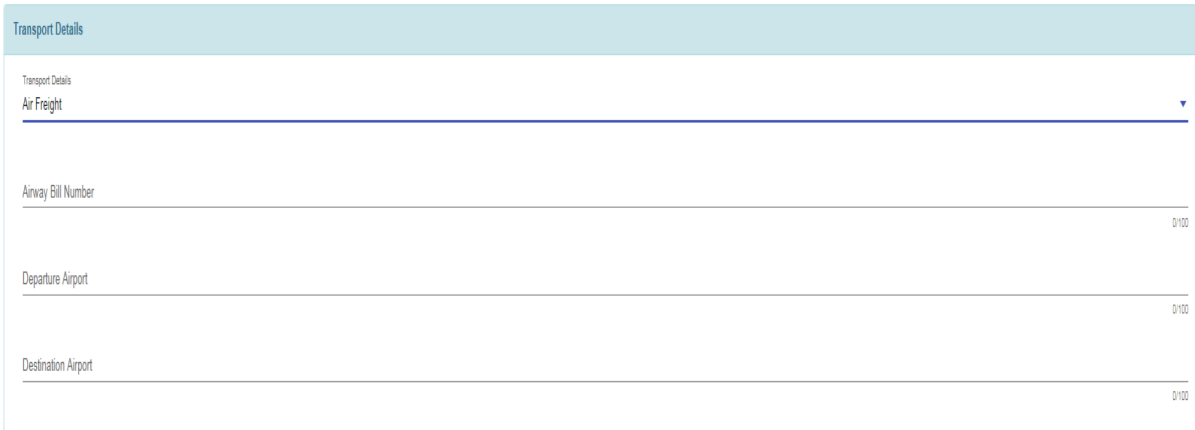

#### <span id="page-11-0"></span>**3.1.2.2. Road Freight**

This section is used when product is travelling from exporter to consignee directly. CMR Number or transport document number can be entered here, if a seal is used on the truck/trailer, detail should be entered, otherwise n/a.

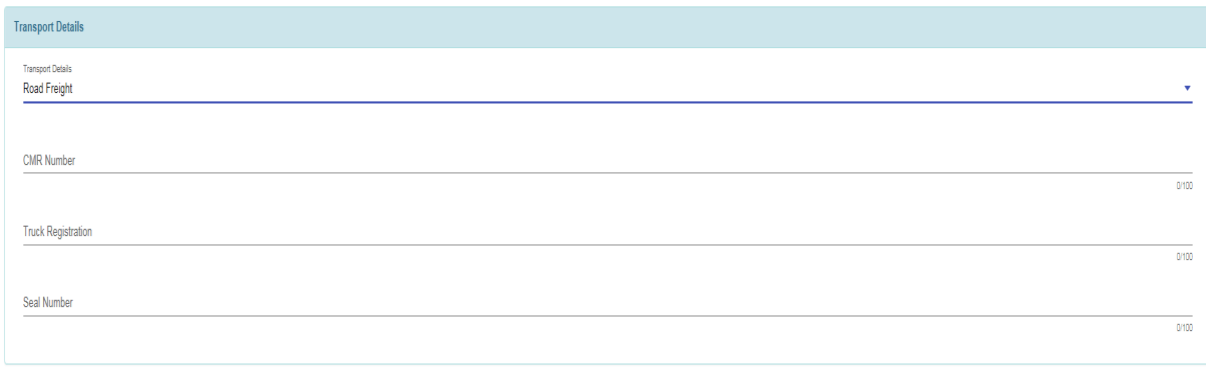

# <span id="page-11-1"></span>**3.1.2.3. Sea Freight**

This section is used for the transfer from Ireland to the UK by ferry only, if consignment is travelling on ferry by Trailer/truck, please enter 'transport/truck details' in 'container number' field, unless its just the container is travelling on trailer.

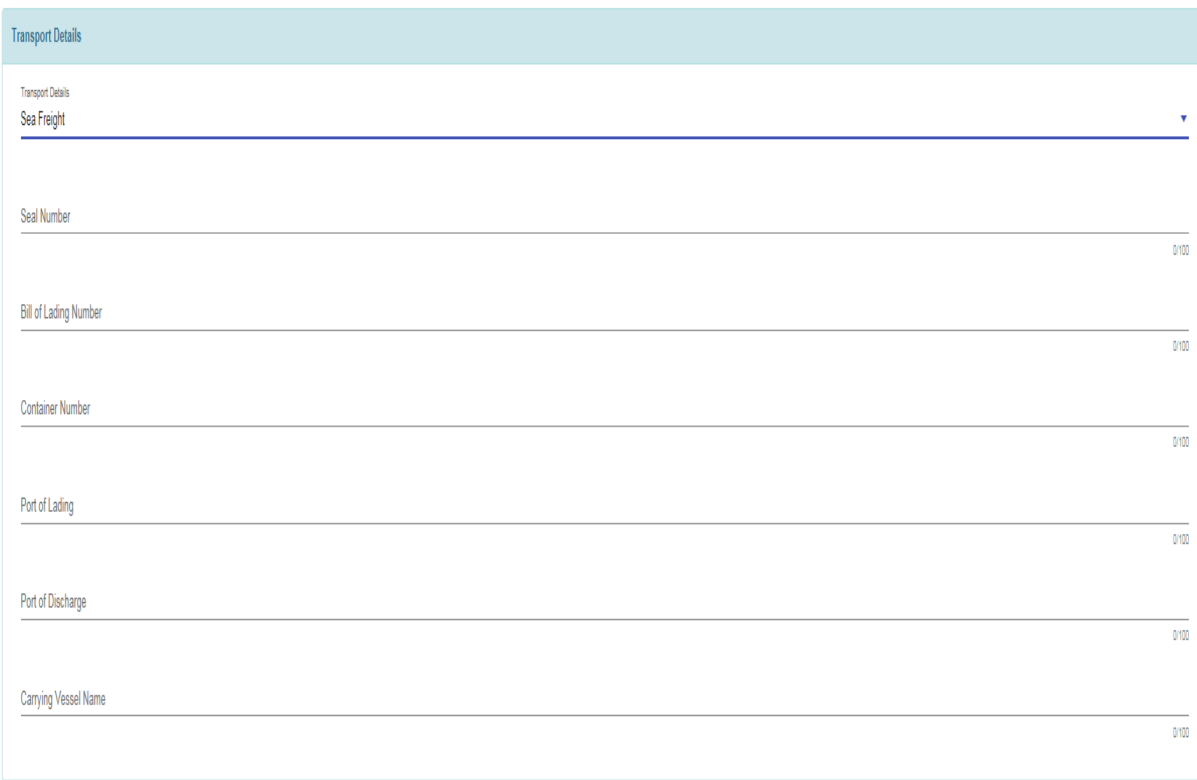

# <span id="page-12-0"></span>**3.2. Catch Certificate application NO schedule**

**Port** – You will need to select the SFPA port that has responsibility for your premises, they will be notified about your application via email, and will be processing your application.

**Attach Schedule** – Select No.

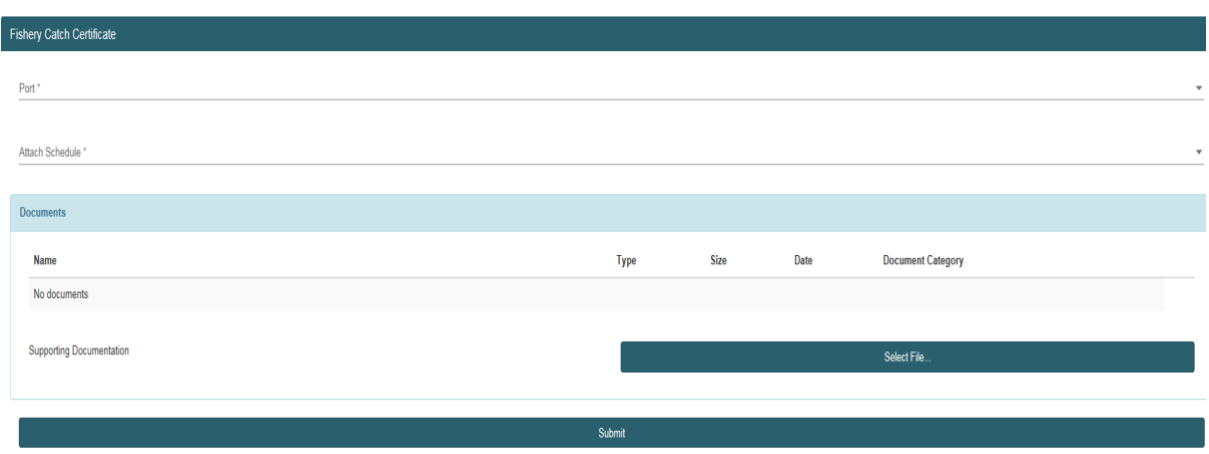

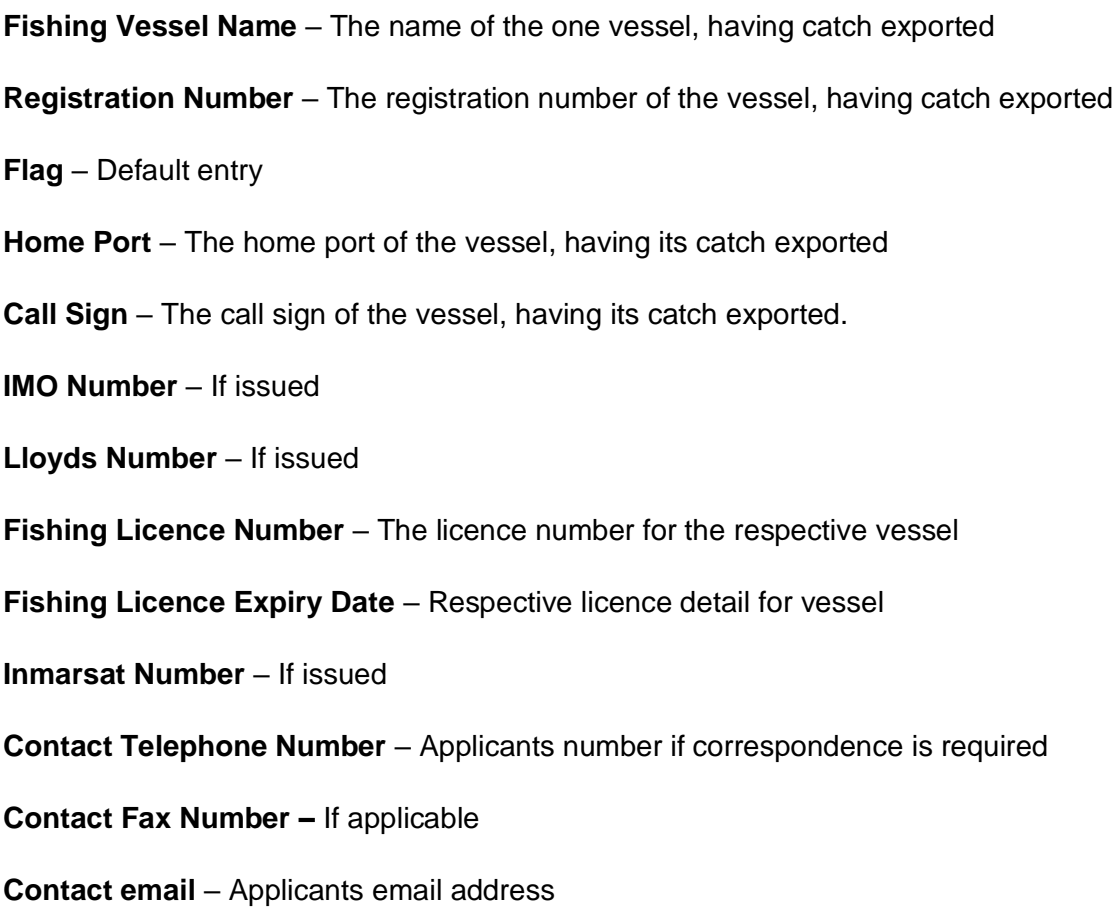

# <span id="page-13-0"></span>**3.2.1. Description of Product**

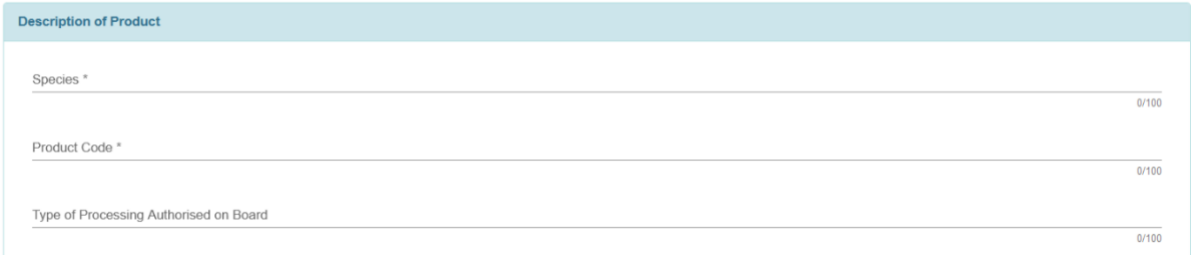

**Species** – The scientific name of all of the species included in the catch certificate, are to be used only. No FAO codes or colloquial names are to be used.

**Product Code** - Product Code - This will be the full 8 digit code for the product that has been processed (headings 1604 & 1605) or (Chapter 3), CN Code information can be found on the SFPA Public website under Information for Exporters.

**Type of Processing** – If exporting a product, refer to the presentation of the fish, frozen, filleted, gutted etc.

# <span id="page-14-0"></span>**3.2.2. Catch Details**

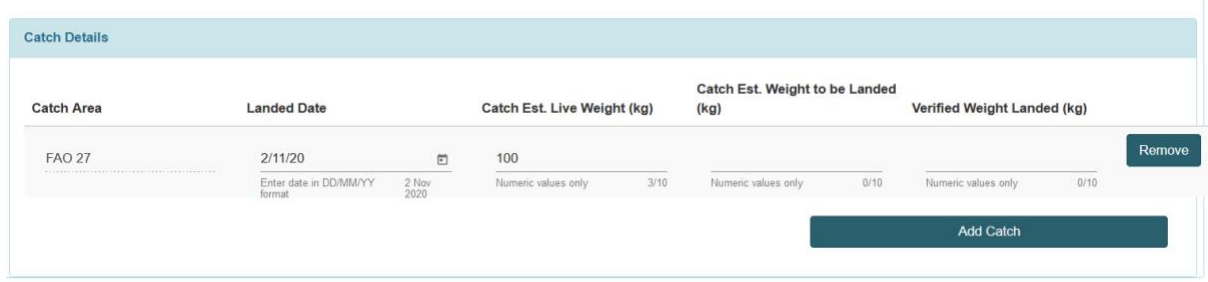

**Fishing Licence Expiry Date** – Expiration date of applicable licence

**Immarsat No** – Immarsat number for respective vessel

**Contact Tel No** – Contact details for respective vessel

**Contact Fax No** – If available

**Contact Email** – Email address for respective vessel

**Species** - This must be the scientific name for the species, the FAO 3digit code or local colloquial names cannot be used here.

**Type of Processing** – If exporting a product with no additional processing conducted, refer to the presentation of the fish, frozen, filleted, gutted etc.

**Catch Area** – Drop down, select FAO 27

**Landed Date 1** – The date the vessel landed the catch that is being exported

**Catch Est Live Weight 1** – The quantity of the species being exported by the respective vessel. If there are more than one species from the same vessel incorporated in the consignment you will have to select 'Click to add another Catch' option. If there are more than 5 species from the one vessel in the consignment you will need to use a 'Catch Certificate Schedule' for your processed consignment.

**Catch Est Weight to be Landed 1** – Disregard this field, n/a for a consignment being exported

**Verified Weight Landed** - Disregard this field, N/A for a consignment being exported

**Master of Fishing Vessel Name** – Enter Masters name in this field

**Master of Fishing Vessel Address** – The full address of the vessels master

**Exporter Name** – Full name of exporting company

**Exporter Business Address** – Full business address of exporting company

**Exporter Email** – Email address of exporting company for correspondence address.

**Transport Details** – See requirements listed above in 'CATCH CERTIFICATE APPLICATION WITH SCHEDULE(S)'

#### <span id="page-15-0"></span>**3.3. Document Review and Application**

Review document content and once you are satisfied that it is correct, click on the 'Create' tab; this will push the application to the SFPA Port you have selected as part of the application process.

#### <span id="page-15-1"></span>**3.3.1. Application Review**

Review document content and once you are satisfied that it is correct, click on the 'Submit' tab; this will push the application to the SFPA Port you have selected as part of the application process. Once submitted to the SFPA, you can view the status of application on your dashboard.

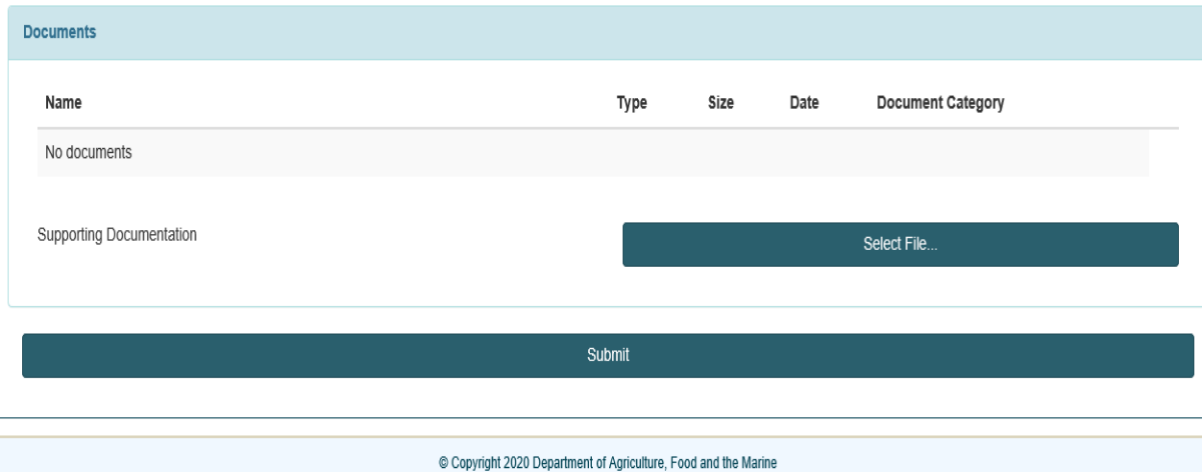

The application made will be displayed in the 'open' section of the ECS Dashboard

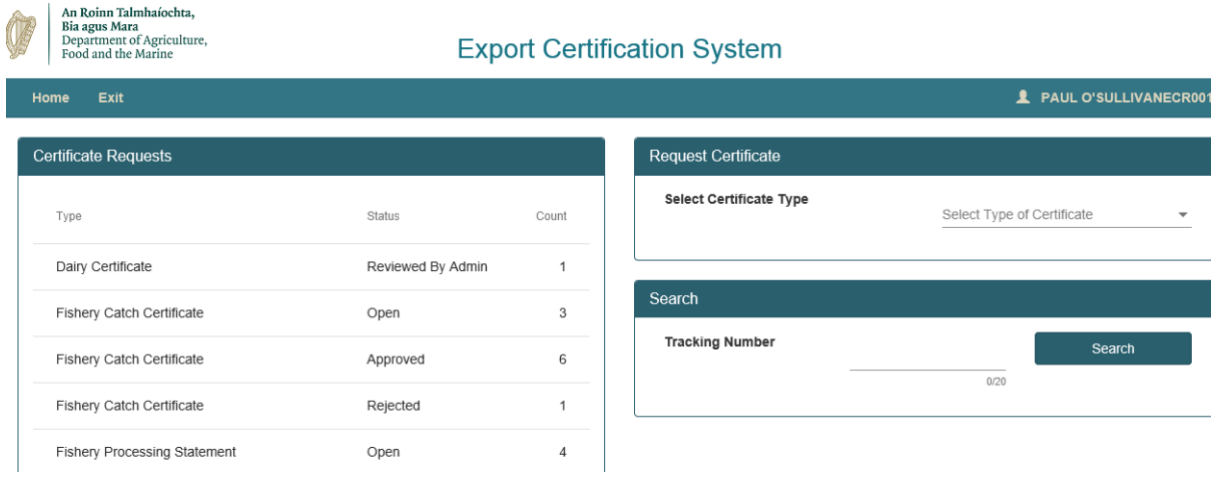

Once your application status changes from 'Open' you will receive notification of same. The application will then move from the 'Open' folder to 'Approved or 'Rejected', as applicable. This will be a result of actions taken by your respective SFPA Office

If your application is rejected, please contact, the SFPA Office that the application has been made to, comments may have been left with your application, in the 'Documents Section' of your application, identifying any potential errors, where the application might need to be altered before being resubmitted for approval.

As part of the process you will need to liaise with your local SFPA Office, the application must be signed by the exporter and then validated/signed by the SFPA before it is finalised.

Once validated by the SFPA, the document can be forwarded with the consignment for verification checks to be conducted, with the UK competent authorities, as/if required.